## *Guide: Att lägga in Handla Smart popup på en Svenska Lag-sida.*

- *1. Logga in och klicka på "kugghjulet"*
- *2. Välj Annonser*

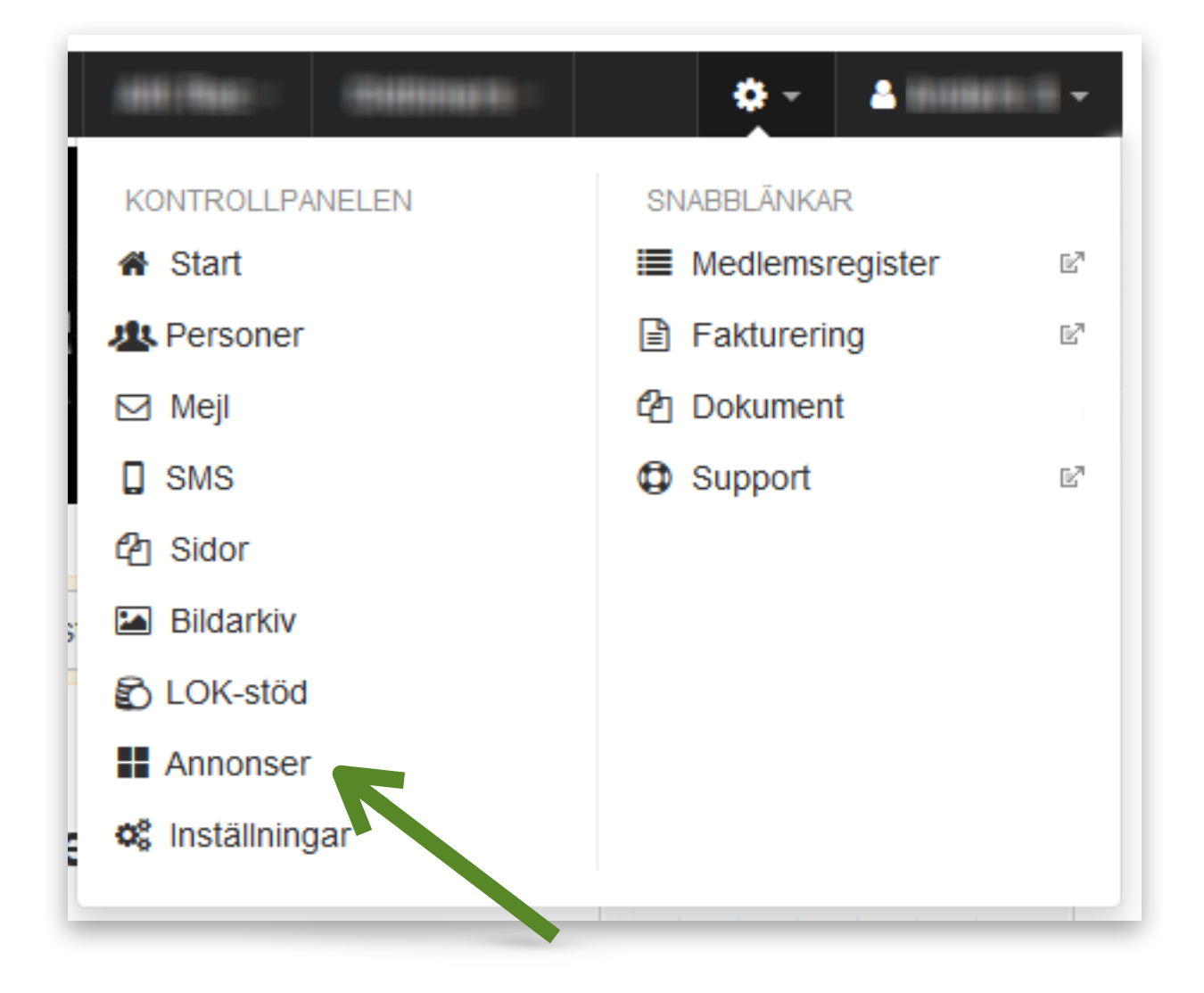

## *3. Välj "Lägg till annons"*

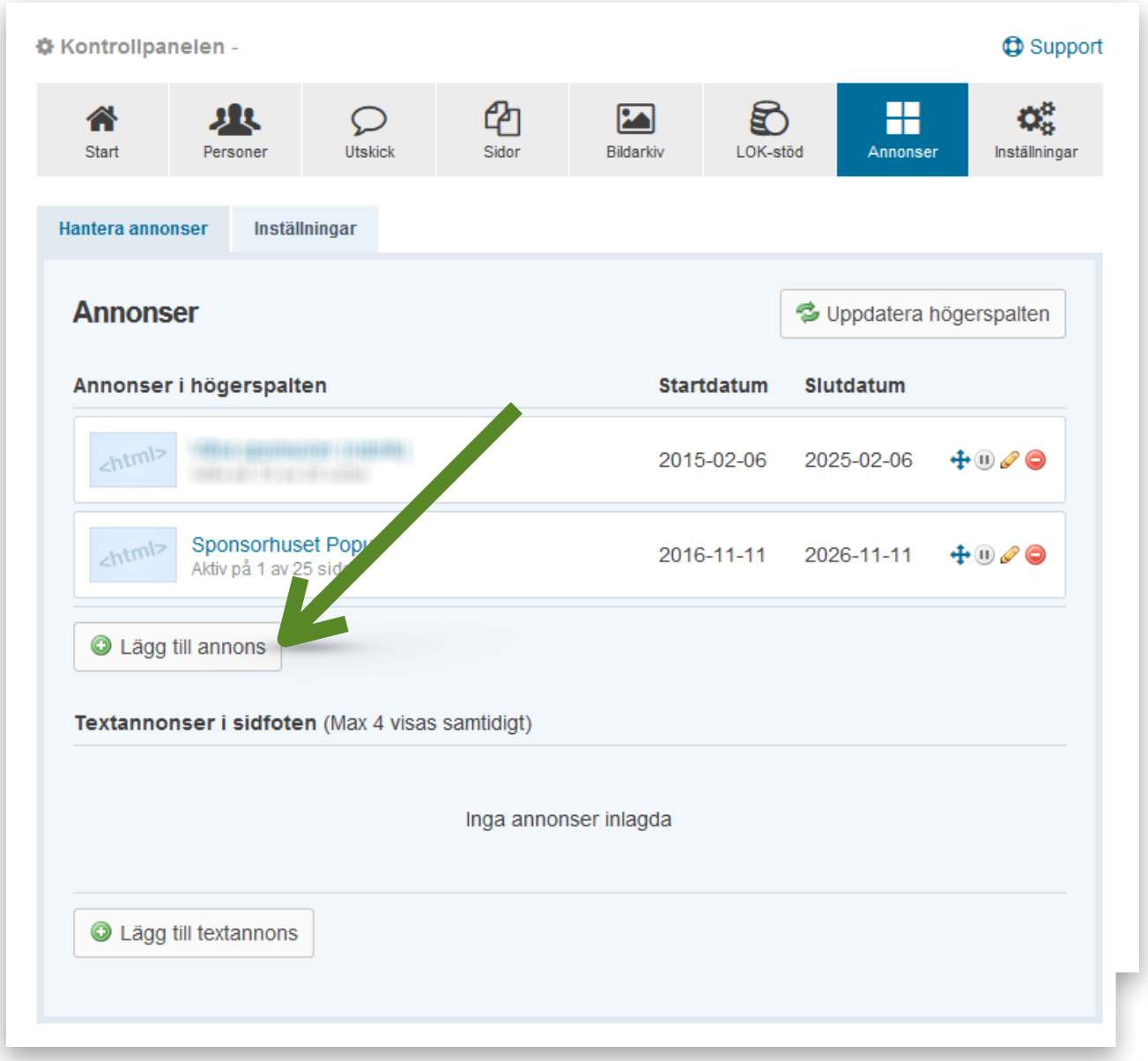

- *4. Välj namn, start och slutdatum*
- *5. Som publiceringsalternativ ska "Fyll i färdig annonskod" väljas.*
- *6. Klistra in den kod som ni har fått i Annonskods-rutan*

*7. Välj var popupen ska publiceras. Hur mycket möjlighet man har här beror på vilket hemsidepaket som är valt. Om hela klubben har ett konto på Sponsorhuset kan det vara bra att publicera på alla lagsidor.* 

*Om lagen har egna konton på Sponsorhuset är det möjligt att upprepa detta för varje lag där lagens egna annonskoder läggs in istället och bara publicera för det laget. (Tips: ge annonserna olika namn beroende på vilket lag det gäller)*

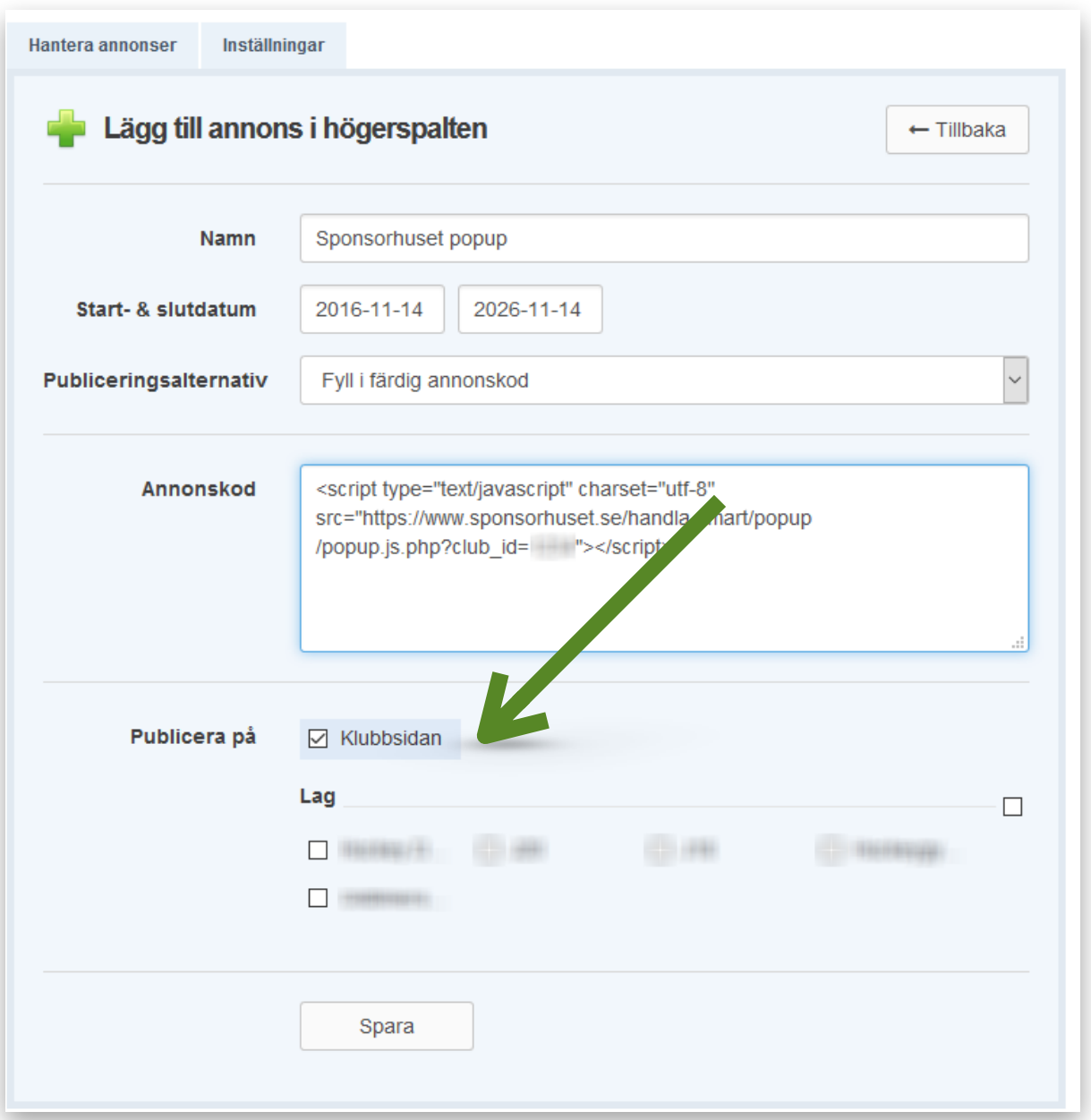